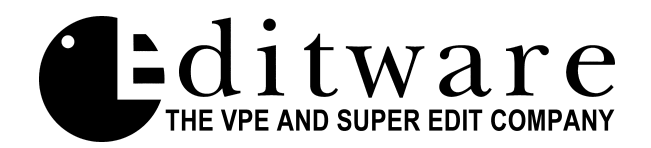

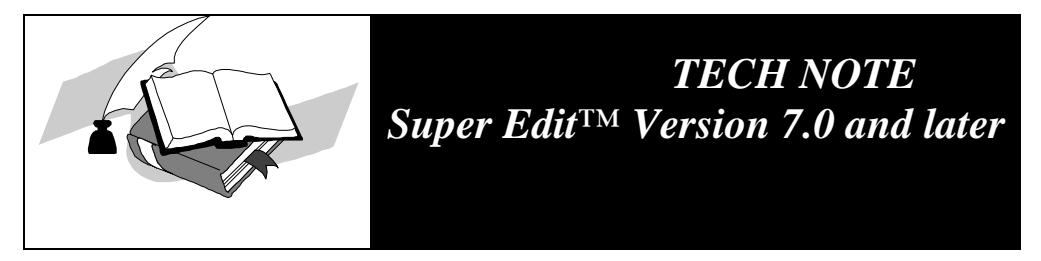

## **Procedure for running Super Edit from the RAM disk**

This procedure will allow you to run Super Edit from the Ram disk of your VPE in the event that you have a nonfunctioning hard drive on your system

## **VPE-151 or 251**

- **1.** Insert the UTILITIES DISK into DF0: and boot from the floppy disk.
	- There are three methods of booting from floppy (chose one of the following):
		- a. Select "BOOT FROM FLOPPY DF0:" from the prom-based self test (second page)
		- b. Set the thumb wheel switch to 0 (middle thumb wheel on the 151) and press the "BOOT" switch
		- c. At the RT> prompt type the following:
		- **BOOT DF0: [ENTER]**
- **2.** When prompted if you wish to perform an UPDATE, press [CTRL][C] twice on a K2 keyboard or [MAIN MENU] twice on the K5 keyboard.
- **3.** At the RT> prompt type the following: **INIT/NOQ VM: [ENTER] COPY/SYS DF: VM: [ENTER]** (This takes a while, copying system files) **COPY/BOOT RT11SJ.SYS VM: [ENTER] COPY VM:STARTS.H VM:STARTS.COM [ENTER] BOOT VM: [ENTER]**

The system will boot to the Ram disk (VM:) and you should see the MAIN MENU

- **4.** Insert the PROGRAM DISK into DF0:
- **5.** While at the MAIN MENU, press the left arrow three times to get to the RT prompt. At the RT> prompt type the following: **COPY DF: VM: [ENTER]**
- **6.** VPE-251: Set the thumb wheel to **2** and re-boot. VPE-151: At the RT> prompt type the following: **BOOT VM: [ENTER]** for a soft re-boot (VPE-151 has volatile RAM; a power cycle clears the RAM)
- **7.** Run your listed Super Edit Program (Snnnnn).

## **VPE-331, 341 or 351**

- **1.** Boot from the **UTILITIES DISK** (at the RT> prompt type: boot df0: [return])
- **2.** For Version 8.0 and later, you will be asked the question "Do you have the HD-4P upgrade kit?" (Did you install new eproms for using 1.4MB floppy diskettes?) Answer Y/N accordingly.

*The system will then take some time reading the installation files from the floppy drive.*

- **3.** When prompted if you wish to do an UPDATE press [NO]
- **4.** When prompted if you wish to do an INSTAL press [NO]
- **5.** When prompted if you wish to install a new system on RAMDISK press [YES]
- **6.** You will be asked to confirm; "Are you sure? Y/N" press [YES]
- **7.** The system will inform that it will take 6 minutes to install a RAMDISK. The actual time is closer to 12 minutes as Version 8.0 has a few more files to copy to ram than Version 7 (when we wrote the RAMDISK install application).
- **8.** The system will inform that it is initializing VM (ram), copying files from disk to VM, and then "cleaning up, almost done."
- **9.** The system then prompts you to put in the **PROGRAM DISK**. It will copy all Super Edit files on the Program Disk to the newly created RAMDISK.
- **10.** Put the Boot Selection thumbwheel to 2 (for RAMDISK booting). The thumbwheel is just to the right of DF0 and can be selected without removing the motherboard from the frame (just remove the front cover).
- **11.** ReBOOT the system. The Main Menu should appear with the loaded Super Edit program(s) listed in the far right column.

*Total time is 11 ½ minutes.*

**If you wish to return to Hard Drive booting, set the BOOT thumbwheel back to 4. (0 is for booting from floppy, 2 for RAMDISK, 4 for Hard Drive and 6 for EPROM diagnostics)**